## **Kurzanleitung**

## Wie finde ich die Ergebnisse der Gaumeisterschaften?

Alle Ergebnisse der Gaumeisterschaften ab 2016 sind im System GM-Shooting hinterlegt.

Über die Adresse

<http://www.gm-shooting.de/>

können die Ergebnisse abgerufen werden.

- 1. Öffnen Sie die Adresse<http://www.gm-shooting.de/>im Browser
- 2. Klicken Sie dort die Schaltfläche "Zum öffentlichen Login"

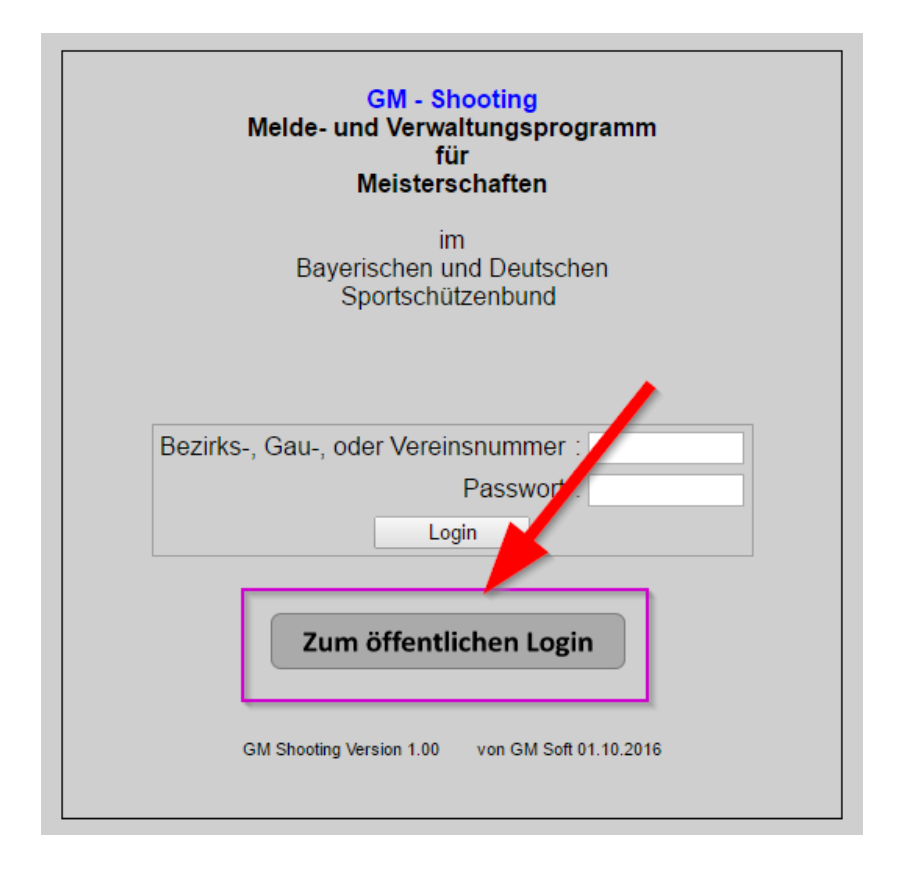

3. Wählen sie "Sportschützengau Augsburg"

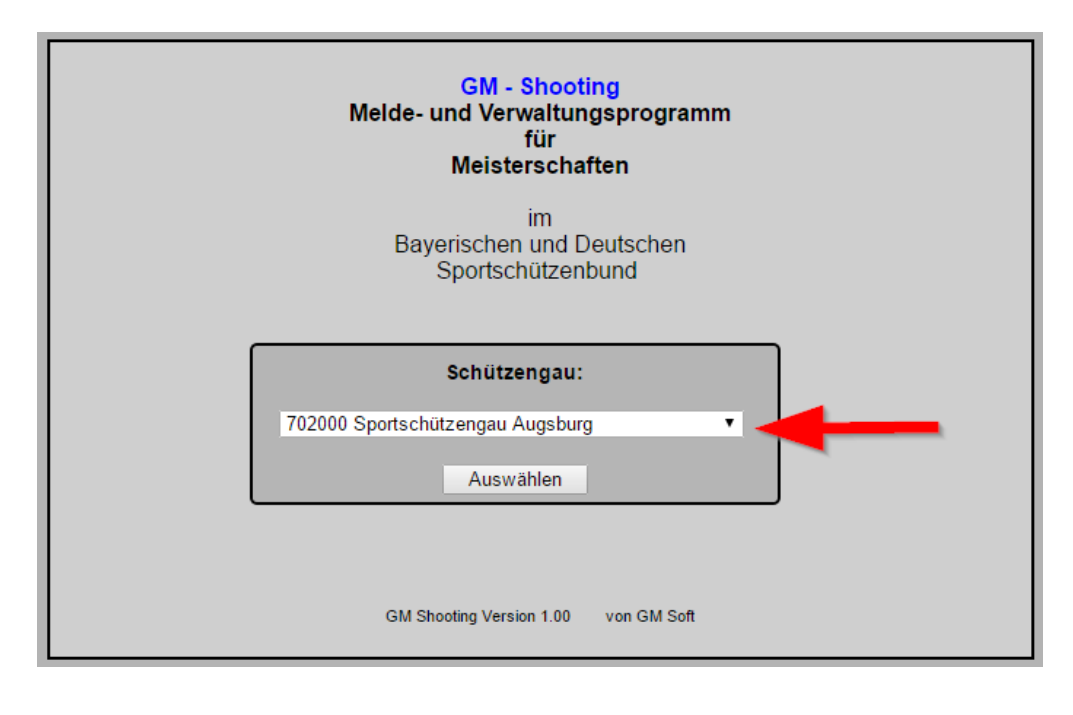

4. Wählen Sie Jahr, Disziplin und Liste

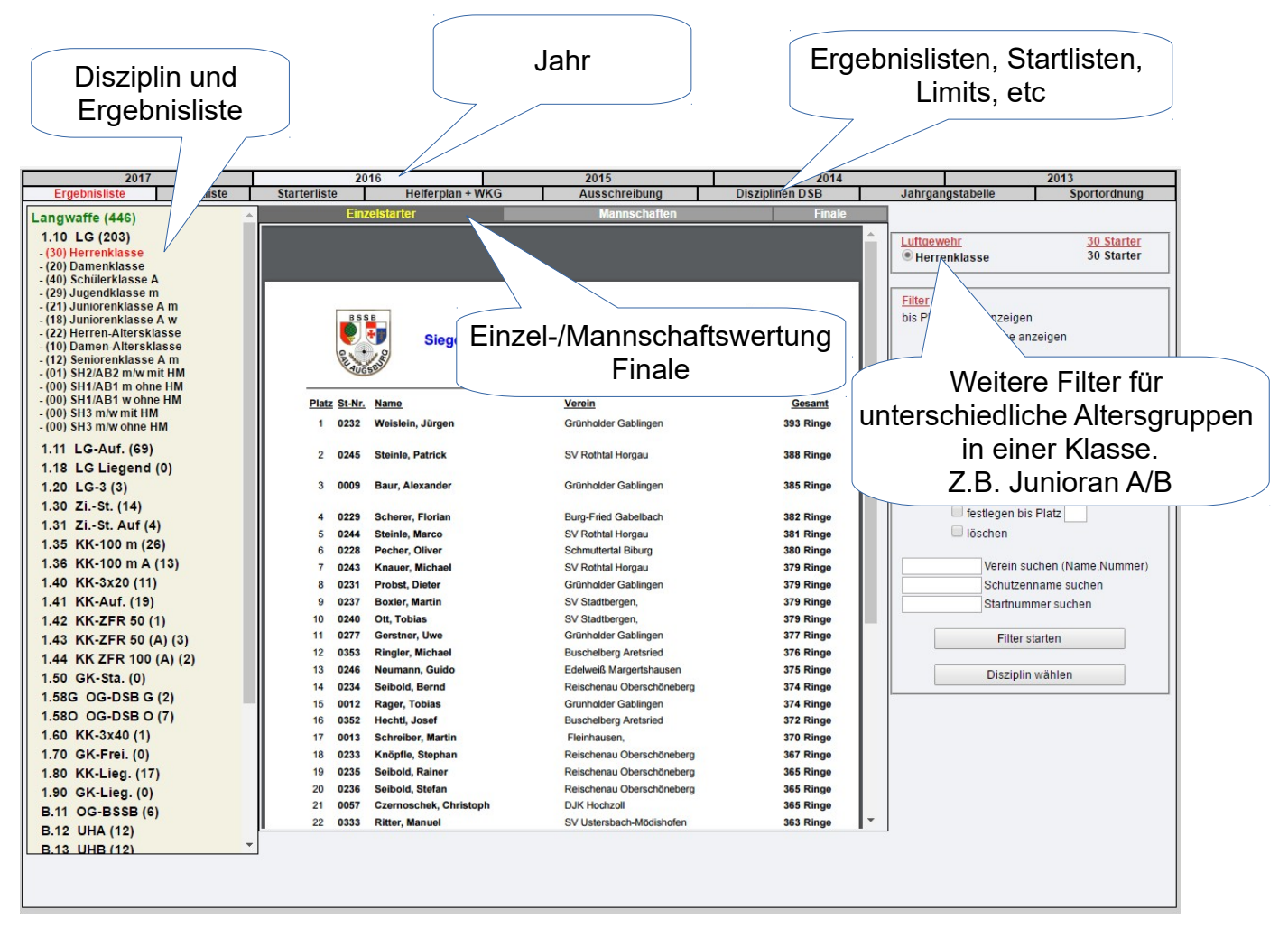